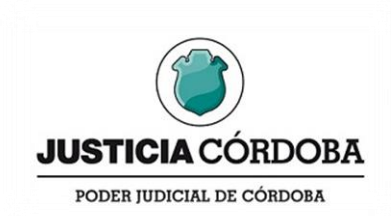

**Corresponde al Acuerdo Reglamentario Nº 1843 serie A del 25/04/2024**

## **ANEXO 2**

**GUÍA DE TRÁMITES PARA LA LEGALIZACIÓN DE DOCUMENTOS CON FIRMA DIGITAL.**

- **A. Documentos emitidos en SAC.**
- 1. El Documento con firma digital deberá ser descargado de SAC mediante la acción Descargar PDF – Otras Opciones / Descargar PDF Certificado.
- 2. El PDF Certificado, deberá ser remitido por correo electrónico a la casilla [legalizacionesdigitales@justiciacordoba.gob.ar](mailto:legalizacionesdigitales@justiciacordoba.gob.ar) junto al comprobante de pago de la tasa administrativa correspondiente a la legalización.

Previamente, podrá consultarse la factibilidad de legalización del documento a la casilla [legalizaciones@justiciacordoba.gob.ar](mailto:legalizaciones@justiciacordoba.gob.ar)

Para generar el cedulón de tasa administrativa ingresar en la página oficial [www.justiciacordoba.gob.ar](http://www.justiciacordoba.gob.ar/) .

En el link [https://www.justiciacordoba.gob.ar/JusticiaCordoba/Administracion/legal\\_tecnica](https://www.justiciacordoba.gob.ar/JusticiaCordoba/Administracion/legal_tecnica) podrá verificar el "Instructivo para el abono de Tasa de Justicia" y proceder a su pago.

- 3. El/La agente responsable de la legalización verificara la autenticidad del documento y firma, y la vigencia de la autoridad de la que emana el acto al momento de la emisión.
- 4. Ante la falta de algún requisito o en ausencia del comprobante de pago de Tasa, se devolverá el trámite con la observación correspondiente como respuesta al correo electrónico de solicitud.

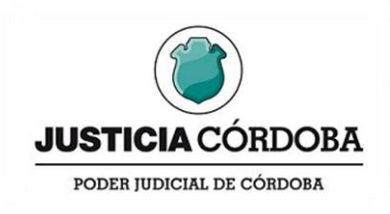

- 5. Cumplidos los requisitos de autenticidad y acreditado el pago de la tasa se insertará digitalmente la leyenda "Documento legalizado conforme Ley Provincial 8127" y la firma digital del/a agente legalizador/a.
- 6. Legalizado el documento se remitirá como respuesta al correo electrónico de solicitud de legalización.

## **B. Documentos emitidos fuera de SAC**

- 1. Los/as funcionarios/as otorgantes del acto, que no sean agentes judiciales, deberán tener previamente registrada su firma digital, cargo y vigencia, ante la Oficina de Legalizaciones de la Secretaría Legal y Técnica del Poder Judicial.
- 2. El documento en formato PDF y con firma digital verificable, deberá ser remitido por correo electrónico a la casilla [legalizacionesdigitales@justiciacordoba.gob.ar](mailto:legalizacionesdigitales@justiciacordoba.gob.ar) junto al comprobante de pago de la tasa administrativa correspondiente a legalización.

Previamente, podrá consultarse la factibilidad de legalización del documento a la casilla [legalizaciones@justiciacordoba.gob.ar](mailto:legalizaciones@justiciacordoba.gob.ar)

Para generar el cedulón de tasa administrativa ingresar en la página oficial [www.justiciacordoba.gob.ar.](http://www.justiciacordoba.gob.ar/)

En el link [https://www.justiciacordoba.gob.ar/JusticiaCordoba/Administracion/legal\\_tecnic](https://www.justiciacordoba.gob.ar/JusticiaCordoba/Administracion/legal_tecnica) [a](https://www.justiciacordoba.gob.ar/JusticiaCordoba/Administracion/legal_tecnica) podrá verificar el "Instructivo para el abono de Tasa de Justicia" y proceder a su pago.

3. El/La agente responsable de la legalización verificará la autenticidad del documento y firma, y la vigencia de la autoridad de la que emana el acto al momento de la emisión.

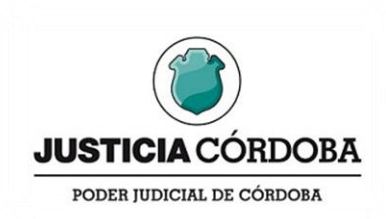

- 4. Ante la falta de algún requisito o en ausencia del comprobante de pago de Tasa, se devolverá el trámite con la observación correspondiente como respuesta al correo electrónico de solicitud.
- 5. Cumplidos los requisitos de autenticidad y acreditado el pago de la tasa se insertará digitalmente la leyenda "Documento legalizado conforme Ley Provincial 8127" y la firma digital del/a agente legalizador/a.
- 6. Legalizado el documento se remitirá como respuesta al correo electrónico de solicitud de legalización.